## **Installing the Utracer Software on a MAC:**

I had a hard time getting the GUI to communicate with my USB/FTDI adapter in Mac OSX. Here is what finally worked for me:

- 1. You need a FTDI driver installed (already included in OSX 10.12 and up) If you do not have one installed, go to your products website for a driver or you can download a driver here:<https://www.ftdichip.com/Drivers/VCP.htm>
- 2. To check if your driver is installed open the system information of your Mac and go to Hardware/USB (plug in your adapter first!) There should be an entry of your adapter/device like: **FT232R USB UART**

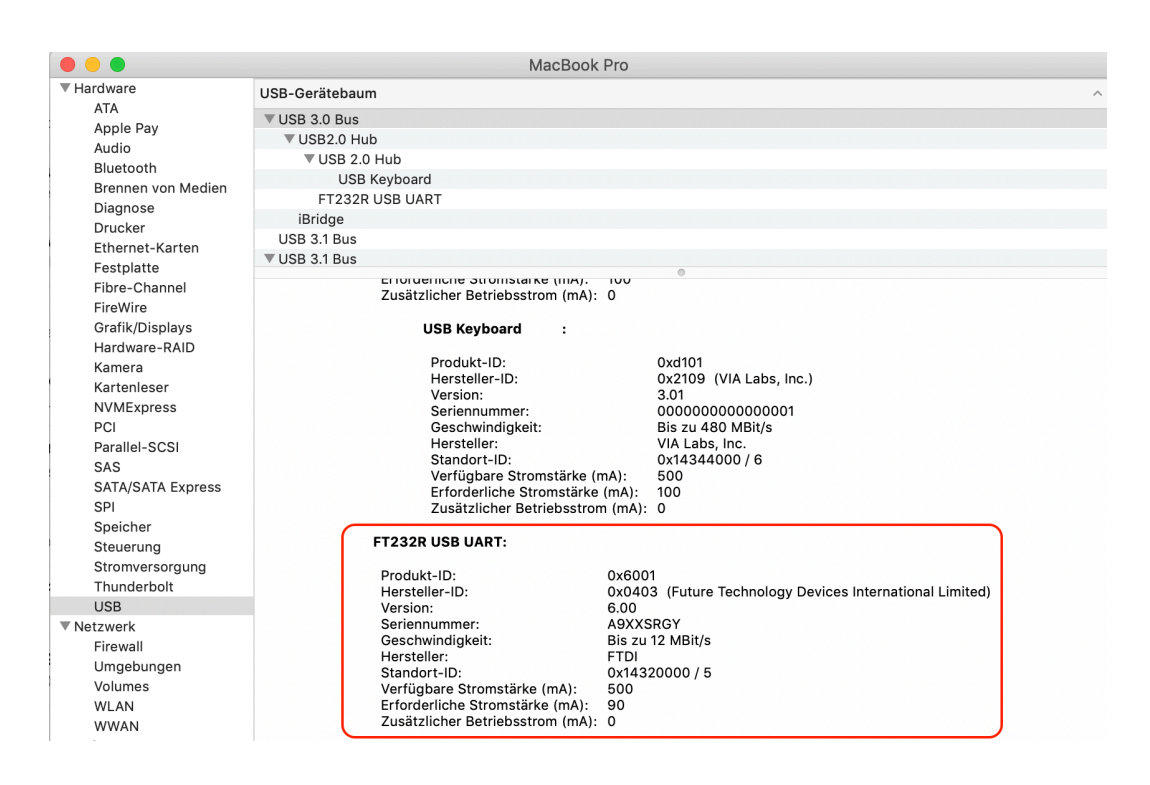

- 3. Now open the Terminal app. (You should be logged in with admin rights)
- 4. Type in: .cd /dev' (press enter) and then .ls' (press enter) Now you get a list of all present devices. You should see an entry like this: **tty.usbserial-A9XXSRGY** (in this case A9XXSRGY is the serial of my adapter) Copy that filename into a textfile for later use.

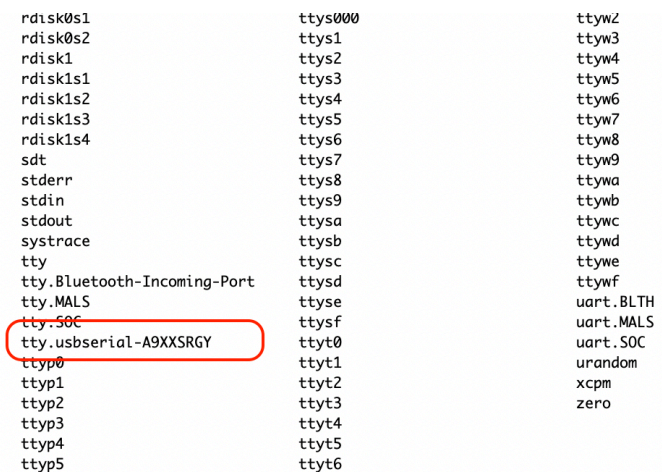

- 5. Next you need to install and then run the utracer GUI with a Windows emulator. [https://www.dos4ever.com/uTracer3/uTracer3\\_current\\_GUI.html](https://www.dos4ever.com/uTracer3/uTracer3_current_GUI.html) Here is one possible emulator: <https://www.winehq.org/>(I have WINE 1.8.6)
- 6. Find the dosdevices' folder of your GUI software that was created by your emulation software when you first ran the utracer software (In Finder simply type in command+F and then look for , dosdevices')
- 7. Click on the folder and press command+C to copy its absolute path into the clipboard (i.e. Users/yourname/Wine\ Files/dosdevices)
- 8. Go back to Terminal, type in ,cd' plus command+V (there needs to be a space after cd!) to change to the , dosdevices' directory The whole command should look something like this: cd /Users/yourname/Wine\ Files/dosdevices
- 9. Next enter: **ln -s /dev/tty.usbserial-A9XXSRGY com1** (replace **A9XXSRGY with your own serial!**) This creates the alias linking , COM1' of the GUI to your adapter. You could also use other COM port numbers but this is the first entry in the GUI.

Note: I found that wrapping the utracer software as a Mac OSX app did not work for me, instead I directly run/open the utracer software with Wine. One time I had to restart the system to make the connection between the software and adapter work again.)

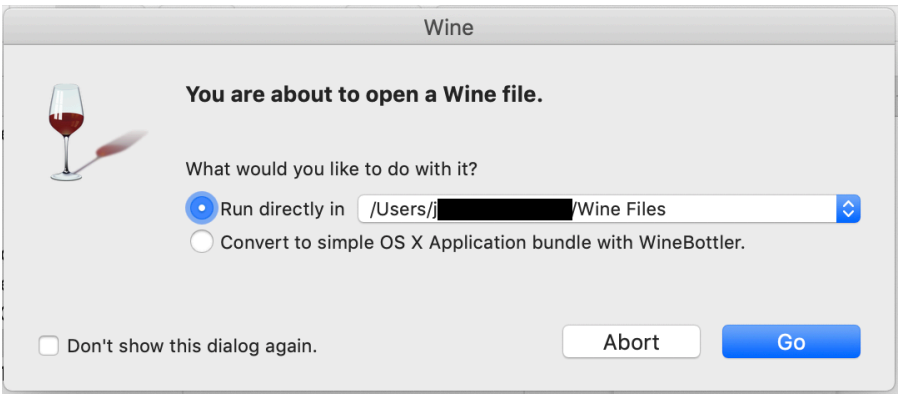